Submission of camera ready paper

- Login to submission system (CMT).
- Finish your PDF format check using IEEE eXpress PDF format checker.

### Check information of manuscript and click "Next"

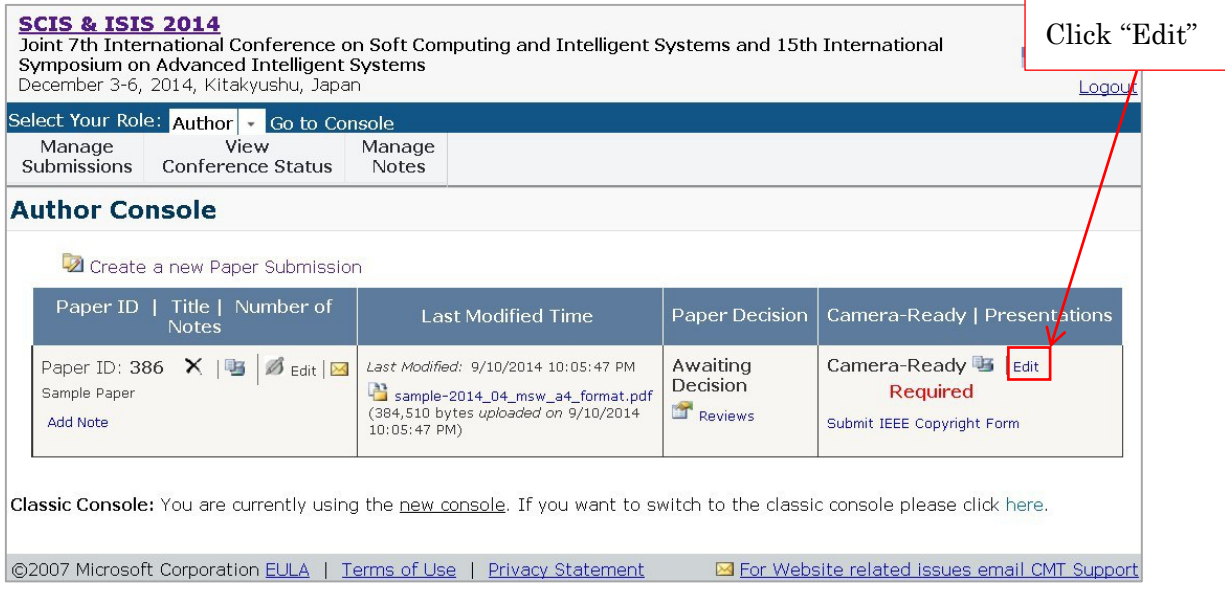

#### Click "Next"

Please do not use your browser's 'Back' button while submitting or updating a paper.

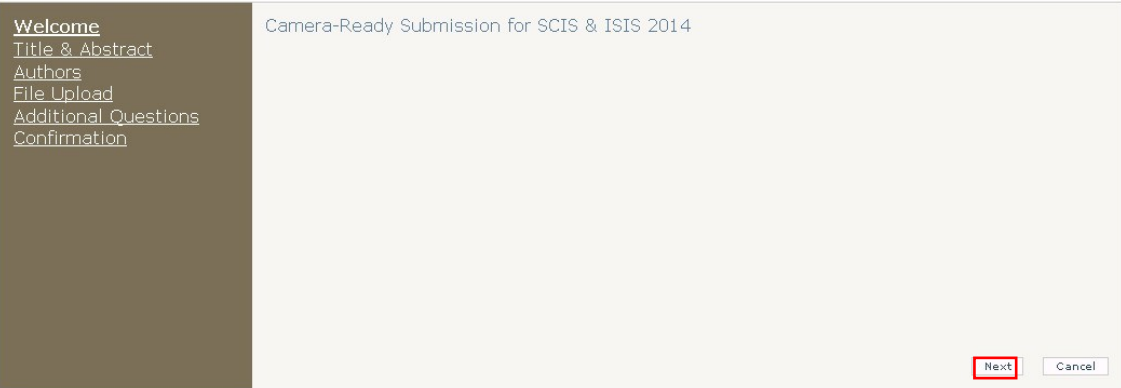

# Check Title and Abstract, and Click "Next"

Please do not use your browser's 'Back' button while submitting or updating a paper.

Edit Camera-Ready Submission: Paper ID: 386, Title: Sample Paper

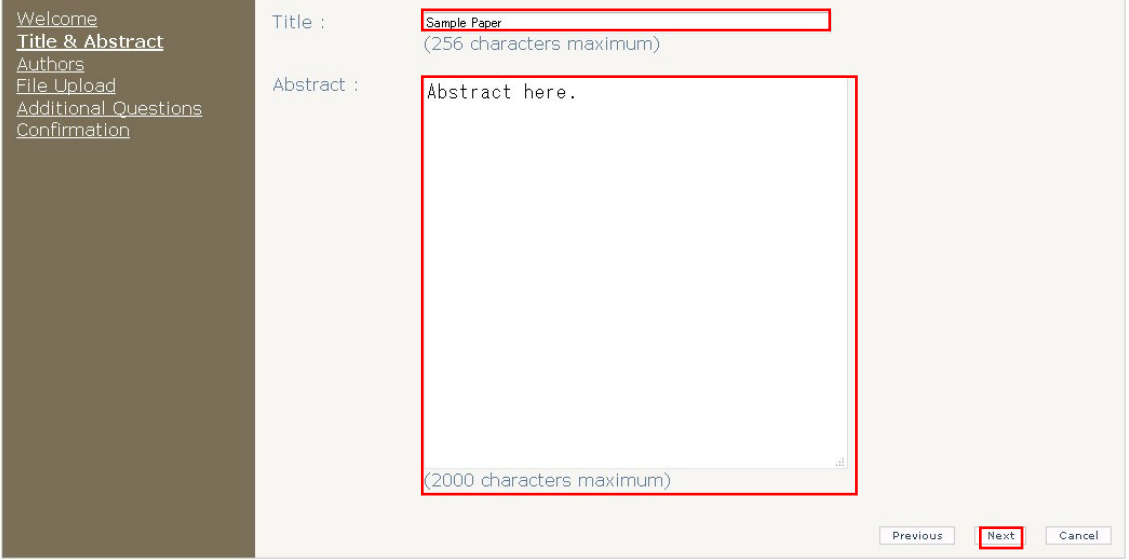

# Check Author, and Click "Next"

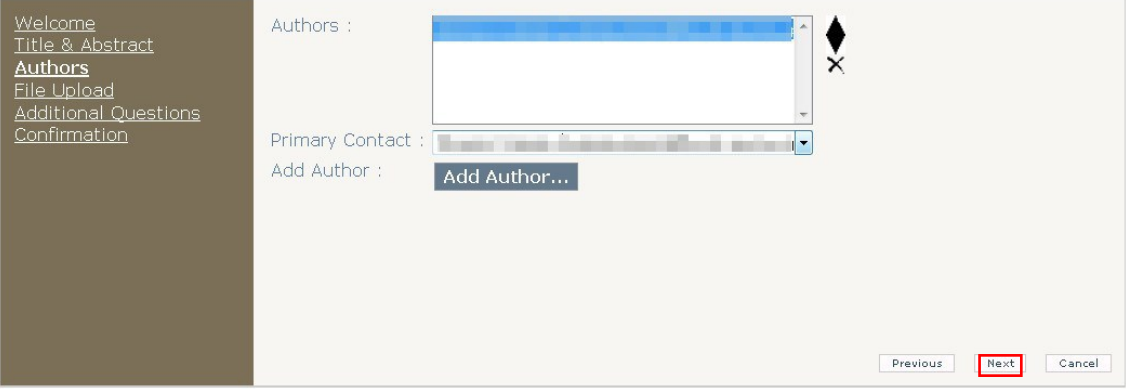

#### Select your PDF, and Click "Upload", and Click "Next"

Edit Camera-Ready Submission: Paper ID: 386, Title: Sample Paper

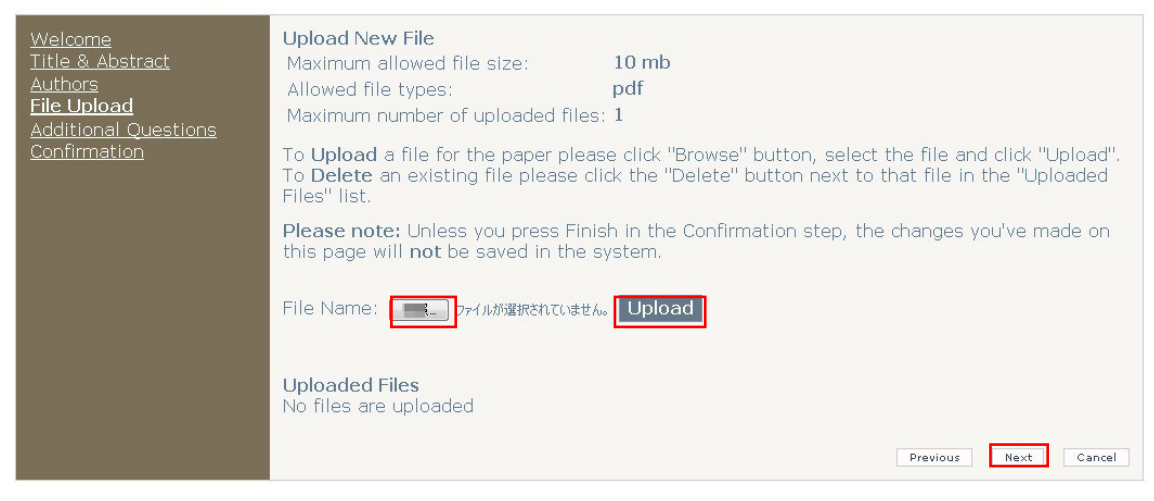

#### Answer all questions and Click "Next"

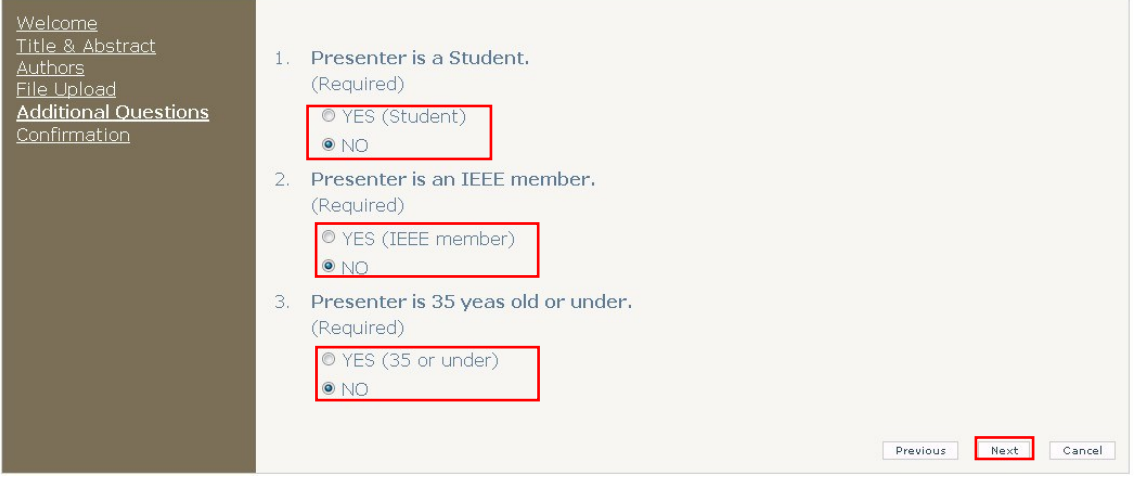

# Finally, confirm paper information and Click "Finish"

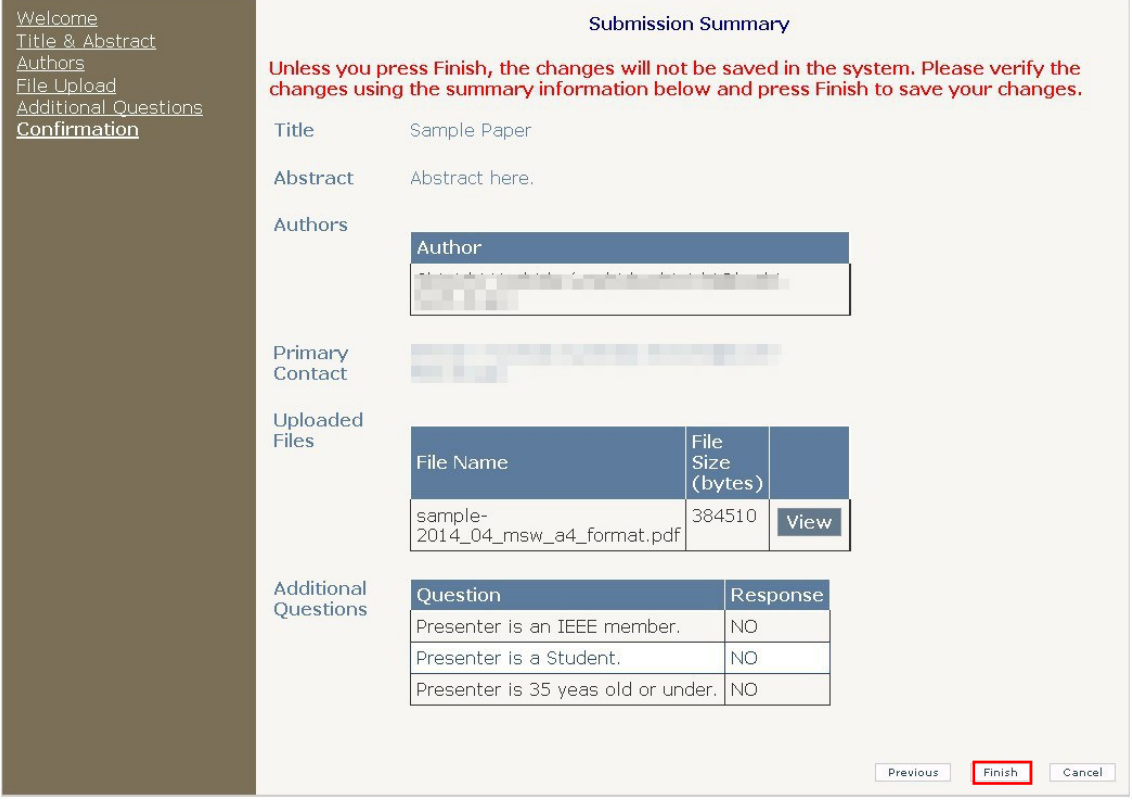